Zip Attachment Crack Free X64 [Latest 2022]

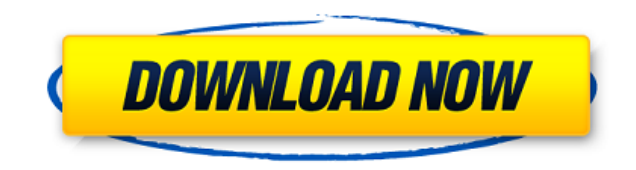

Zip Attachment is an easy to use Outlook add-in that enables you to send emails with already compressed files. The add-in converts any file you attach to your emails to ZIP format, right before you send the message. Automatically converting files Zip Attachment can help you to reduce email size, since it is a powerful tool for file compression. Additionally, it acts discreetly, so you do not need to perform complicated procedures, in order to compress files. Instead, you can simply write the email in Outlook, attach the desired files and click Send. The recipient received the already compressed files, as a ZIP document. The add-in applies the file conversion right before allowing the email client to send out the messages. It does not notify you of the success or the failure of the process. Useful email tool Most email clients or services send out messages, with attachments, as they are. Thus, during the transfer, the files may become subject to damage or corruption. Compressing the files to ZIP enables you to add a level of protection, without compromising their quality or content. Zip

Attachment automatically compresses any file you add as an attachment to an email, right from Outlook. This way, you can send a message as always, except the recipient receives the files as ZIP. Subtle add-in Zip Attachment is invisible in Outlook, since it does not add any menus, windows or symbols. It performs the task automatically and there are no settings that you need to make. Whenever you wish to disable Zip Attachment's function, you may simply do so, by deactivating the add-in from the Outlook options. Conclusion Whether you wish to send files to an email contact, in a safe environment, or to reduce the size of the attachment, Zip Attachment can automatically compress documents and send them to the recipient. The lightweight Outlook add-in acts in silence and does not require settings, preferences or being manually activated. Zip Attachment Description: Zip Attachment is an easy to use Outlook add-in that enables you to send emails with already compressed files. The add-in converts any file you attach to your emails to ZIP format, right before you send the message. Automatically converting files Zip Attachment can help you to reduce email size, since it is a powerful tool for file compression. Additionally, it acts discreetly, so you do not need to perform

## **Zip Attachment With Serial Key For Windows**

KEYMACRO is a small utility that converts MS Word macro files to text. Simple to use If you have macros in MS Word, then you probably noticed that they are really hard to read and understand. To make macros easier to use, read and understand, KeyMacro can help you to convert macros to text. This can be a great help to those people who have problems with understanding macros in MS Word. Online Help: If you want to convert your macros to text, use the online help from KeyMacro or get the user manual. KeyMacro Features: KeyMacro can convert any MS Word macro to text. You can use it to convert macros from MS Office 97, 98, 2000, XP, 2003, 2007 and 2010. You can also convert your macros to text using the command line. KeyMacro also converts macros to XML. This option is useful if you want to put your macros online.

KeyMacro is available for Windows (all versions). KeyMacro Reviews: KeyMacro is a tool that converts macros in MS Word to text and XML. It allows you to upload macros to online sites. Convert all macros in MS Word KeyMacro is an easy to use application that enables you to convert macros in MS Word to text. This way, you can understand your macros much easier and use them at your discretion. Online Conversion KeyMacro also enables you to convert macros to XML. With this option, you can put your macros online, where you can download them and read them. Main Features: KeyMacro is an easy to use application that enables you to convert macros in MS Word to text and XML. You can use it to convert macros from MS Office 97, 98, 2000, XP, 2003, 2007 and 2010. Online Conversion You can also convert your macros to XML. With this option, you can put your macros online, where you can download them and read them. UPLOAD TO SITE You can easily upload macros to online sites like MyMacros.com, GeanyMacro.com, Macromates.com or macros.xollk.com. With the online conversion, you can add your macros to these sites. KeyMacro does not require any special programming skills. It is a great utility that enables you to convert your macros to text or

XML. Convert Microsoft Word macros to text KeyMacro can be used to convert macros 2edc1e01e8

Zip Attachment is an easy to use Outlook add-in that enables you to send emails with already compressed files. The add-in converts any file you attach to your emails to ZIP format, right before you send the message. Automatically converting files Zip Attachment can help you to reduce email size, since it is a powerful tool for file compression. Additionally, it acts discreetly, so you do not need to perform complicated procedures, in order to compress files. Instead, you can simply write the email in Outlook, attach the desired files and click Send. The recipient received the already compressed files, as a ZIP document. The add-in applies the file conversion right before allowing the email client to send out the messages. It does not notify you of the success or the failure of the process. Useful email tool Most email clients or services send out messages, with attachments, as they are. Thus, during the transfer, the files may become subject to damage or corruption. Compressing the files to ZIP enables you to add a level of protection, without compromising their quality or content. Zip

Attachment automatically compresses any file you add as an attachment to an email, right from Outlook. This way, you can send a message as always, except the recipient receives the files as ZIP. Subtle add-in Whether you wish to send files to an email contact, in a safe environment, or to reduce the size of the attachment, Zip Attachment can automatically compress documents and send them to the recipient. The lightweight Outlook add-in acts in silence and does not require settings, preferences or being manually activated. We are a firm believer of the fact that smart technology can help to enhance our work. After all, who wants to look for an IT service company every time a problem crops up? It's easier, and less taxing, for us to find a qualified IT service provider in an instant. We are always here to help you to find the ideal IT service for your business. In the IT business, the one thing that you cannot compromise is security. We understand this, and we offer the most secure IT services possible. Our security solution can protect your business from threats and data theft. We use the latest and best technology to keep your business safe. We do not only offer IT services, but we also offer help desk services. You can reach us on our toll-free

## number at 1-800-465-6978, or on our website at www.myitcompanion.com.

<https://techplanet.today/post/firmware-nokia-rm-443-v1012-bi-onli-74> <https://techplanet.today/post/heropanti-full-movie-hd-720p-download-repack> <https://joyme.io/consterunna> [https://new.c.mi.com/my/post/635467/Countdown\\_Timer\\_Ppt\\_51\\_Crack\\_PATCHED](https://new.c.mi.com/my/post/635467/Countdown_Timer_Ppt_51_Crack_PATCHED) <https://reallygoodemails.com/menjetrorbe> [https://new.c.mi.com/my/post/637031/Internet\\_Download\\_Manager\\_IDM\\_625\\_Build\\_12\\_Activat](https://new.c.mi.com/my/post/637031/Internet_Download_Manager_IDM_625_Build_12_Activat) [https://new.c.mi.com/my/post/637033/HD\\_Online\\_Player\\_Ammaa\\_Ki\\_Boli\\_Dual\\_Audio\\_Hindi\\_To](https://new.c.mi.com/my/post/637033/HD_Online_Player_Ammaa_Ki_Boli_Dual_Audio_Hindi_To) <https://jemi.so/planet-zoo-free-download-crack-with-full-game-extra-quality> [https://new.c.mi.com/my/post/633700/Adeko\\_Kitchen\\_Design\\_63rarrar](https://new.c.mi.com/my/post/633700/Adeko_Kitchen_Design_63rarrar) <https://reallygoodemails.com/profblas0pergo>

**What's New in the?**

Outlook attachements add-in helps to send emails with already compressed files, in ZIP format.It's been a long time since they took their family to Disney World, so I was thrilled when my hubby said he was going to take the boys to Disney for the first time this

year. One of our highlights on our most recent trip was meeting up with the princesses in Cinderella Castle. Even though he thought we were paying him to take the boys to Disney World (don't worry, it didn't last long), we made our way to Magic Kingdom anyway. Once we were there, we met up with the princesses, Anna, Elsa and Cinderella. I was really excited to meet Anna and Elsa, because they've been a part of my childhood since I watched Frozen for the first time when I was in middle school. I also couldn't get over how life-sized they were. All I could do was take pictures and stare in awe. I don't know if I could actually have a conversation with either of them, though. The group was able to go inside the castle as well, and it was so gorgeous. They had a live show that the boys were able to watch, and then we were able to see one of the best rides ever, The Haunted Mansion. We were able to sit in the theming area too, and see the inside of the castle from the inside. It was just a magical experience. Since we were there at night, we were also able to take pictures in front of the castle in the park (the closest we've ever gotten to it). We also had the chance to meet up with some characters like the Chip-chase and Alice in Wonderland ones. It was so fun to see all of the

characters around, and we were so happy that we got to meet them. We can't wait to get to Disney World again! This is a sponsored conversation written by me on behalf of State Farm. The opinions and text are all mine.Q: How to make a top-level function call, that inside calls a function of another class, called in the same fashion? I have a class called "Box". Box has a function called "Print(bool)". And I have a class called "Foo". Foo has a function called "Calculate(Box)". Inside Calculate(Box) I want to call Print(true) and this is where I get stuck. How do I call Print(true) from the inside of Calculate(Box)? The code below shows what I have so far: void Foo::Calculate(Box &b) { b.Print(true); } int main()  $\{$  Box x;

Listed below are the recommended specs for PC gaming and streaming. The listed recommended specs are based on these graphics cards being used for everyday desktop computing and for 1080p gaming. The actual performance you get will vary depending on your configuration. Graphics Card Recommended Specs Recommended Specs Radeon R9 290X 4GB / AMD R9 290 2GB / Nvidia GTX 970 2GB / NVIDIA GTX 750 Ti 2GB / NVIDIA GTX 960 2GB / NVIDIA GTX 1060 2GB / NVIDIA GTX 770 2GB / NVIDIA GTX 770 2GB / NVIDIA GTX 770 2GB / NVIDIA

<https://glintofficial.com/wp-content/uploads/2022/12/IVT-VT220-Telnet.pdf> <https://www.jrwarriorssc.com/wp-content/uploads/2022/12/kargre.pdf> <http://dontblinkpainting.com/?p=1292> <http://doctordefender.com/wp-content/uploads/2022/12/marirhia.pdf> <https://kevinmccarthy.ca/filelist-manager-crack-for-pc/> <https://americanzorro.com/repro-download-win-mac-2022/> <http://www.dblxxposure.com/wp-content/uploads/2022/12/Stock-List-Pro-Free-MacWin-1.pdf> <https://everydayessentials-life.com/wp-content/uploads/2022/12/harwynn.pdf> <https://lifemyway.online/wp-content/uploads/2022/12/jannlate.pdf>

<http://capronrealestateagency.com/?p=19304>